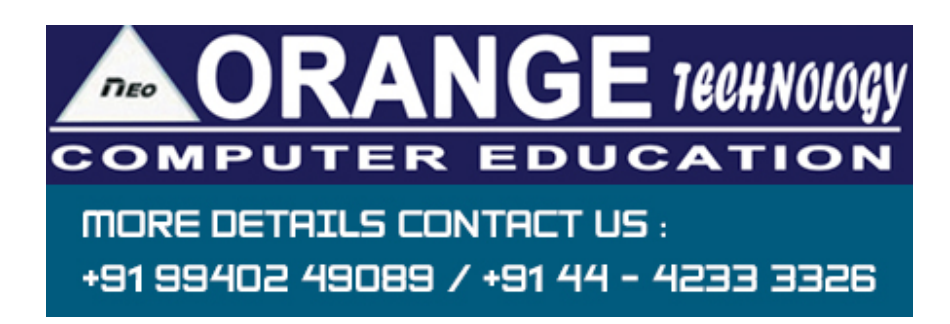

Adobe Indesign CS6 class syllabus Work Area

- arranging palettes
- customizing workspace
- palette menus
- navigation and magnification
- layers
- context menus
- selecting objects
- using help

**Documents** 

- starting new documents and page size
- master pages
- footers
- placeholder master
- applying master and overriding master
- editing master pages

Frames

- modifying and resizing text frames
- modifying and resizing graphic frames
- wrapping graphics
- creating and duplicating frames
- rotating and aligning objects

Importing and editing text

- managing fonts
- creating and entering text
- creating headline
- flowing text
- working with styles
- aligning text
- threading text
- changing number of columns
- changing text alignment
- character style
- find and Replace and Spell check
- $\cdot$  text on a path

Typography

- vertical spacing
- baseline grid
- space above and below paragraph
- font and type style
- paragraph alignment
- special font features and drop cap
- fill and stroke for text
- kerning and tracking
- working with tabs
- rule for paragraph

Working with color

- adding color to swatch palette
- applying color to objects
- dash stroke
- gradient
- $\cdot$  tint
- spot color
- apply color to text
- apply color to object
- creating and applying gradient swatch

Importing and linking graphics

- adding graphics
- vector and bitmap graphics
- managing links to imported graphics
- updating graphics
- clipping paths
- settings for display performance
- library to manage objects

## **Tables**

• importing and formatting a table

- formatting borders and alternating row colors
- graphics within tables
- formatting text in table
- character style to table text
- adjust column size

Vector graphics

- document grids
- applying color to path
- pencil tool
- pen tool
- drawing curve and straight segments
- compound path
- slicing a path with scissor
- adding end shape to open path
- creating texture effects
- inline graphics

**Transparency** 

- transparency setting
- opacity of objects
- blending modes
- feathering
- transparency settings for EPS images
- drop shadow

Interactive document

- bookmarks
- hyperlinks
- navigation buttons
- adding a movie
- button with rollover and down states
- adding an action to button
- exporting to pdf

Book

- defining a book
- creating book file
- order and pagination
- table of content
- maintaining consistency
- synchronizing book document
- updating table of content
- indexing the book

Printing and preparation

- preflight
- package
- separation preview
- transparency preview
- transparency flattener preview
- printing proof